# **Automated Analysis of Survey Data using STATA**

**Vinay A. Patel**

**Deputy Manager**

**National Dairy Development Board**

- 1. Background
- 2. Prior to using STATA
- 3. Survey Data Characteristics
- 4. Estimation of Important Variables
- 5. Automation of Survey data analysis
- 6. Important Commands-need to know
- 7. Interface between GIS and STATA

## **Background**

- Types of Activities
- Various Surveys
- Repetitive Surveys
- Survey procedures

### **Prior to using STATA**

- Time required @ every stage
- Data Collection
- Data Analysis in EXCEL
- Hypothesis Testing
- Report Preparation

• Single-Stage Design:

**svyset [ psu ] [ weight ] [, strata (varname) fpc (varname) ]**

 $\triangleright$  Primary Sampling Unit (psu)

- $\triangleright$  Sampling weights-pweight
- $\triangleright$  Strata

Finite Population Correction (fpc)

svyset VILLAGE [pweight=invweight], strata(QUADSTRATA) fpc(FPC) poststrata(PSTRATA) postweight(THLACTHH) vce(linearized)

• Multi-Stage Design:

**svyset psu [weight] [ , strata (varname) fpc (varname) ] [ || ssu [ , strata (varname) fpc (varname) ]**

Stages are delimited by "**||**" SSU – secondary / subsequent sampling units

### **Estimation of Important Variables**

# • Important Variables

- **≻ Social Category**
- $\triangleright$  Economic Category
- Village Surplus
- Milch Animals
- Milch Animals' Yield
- **► Producer Surplus**
- Milk Production
- $\triangleright$  Size of Family
- Milch Animal Households

### **Problem:** % Distribution of Households by Social Category

**tabulate Tehsil CASTE if CASTE > 0, nofreq row**

### **svy linearized :**

**proportion** 

**CASTE,over(PSTRATA)** 

**cformat(%9.2f)**

#### **Through Stata command Through Pivot table in excel**

#### Table 3.2: Percentage distribution of households by social category

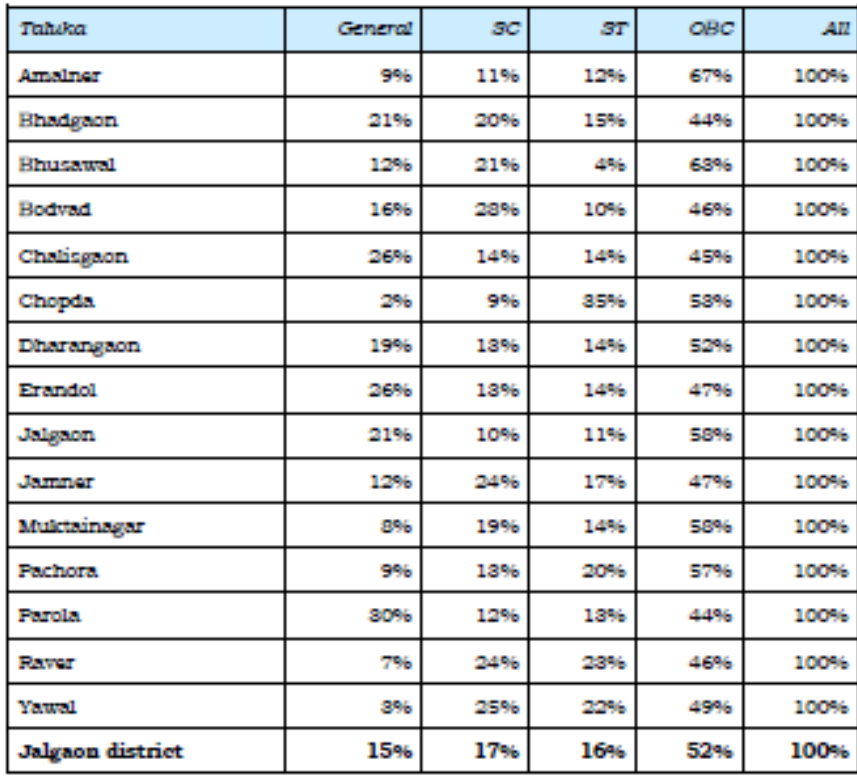

### **Problem:** Composition of Milch Animals  $(\%)$

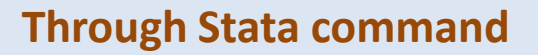

```
tabstat lcper cbper 
bfper totaniper, 
by(Tehsil) 
columns(variables) 
format(%9.0f)
```

```
svy linearized : total 
LCIM CBIM BFIM inmilk 
lc cb bf MilchAnimal, 
over (PSTRATA) 
cformat(%9.2f)
```
#### **Through Stata command Through Pivot table in excel**

#### Table 3.5: Composition of mileh animals

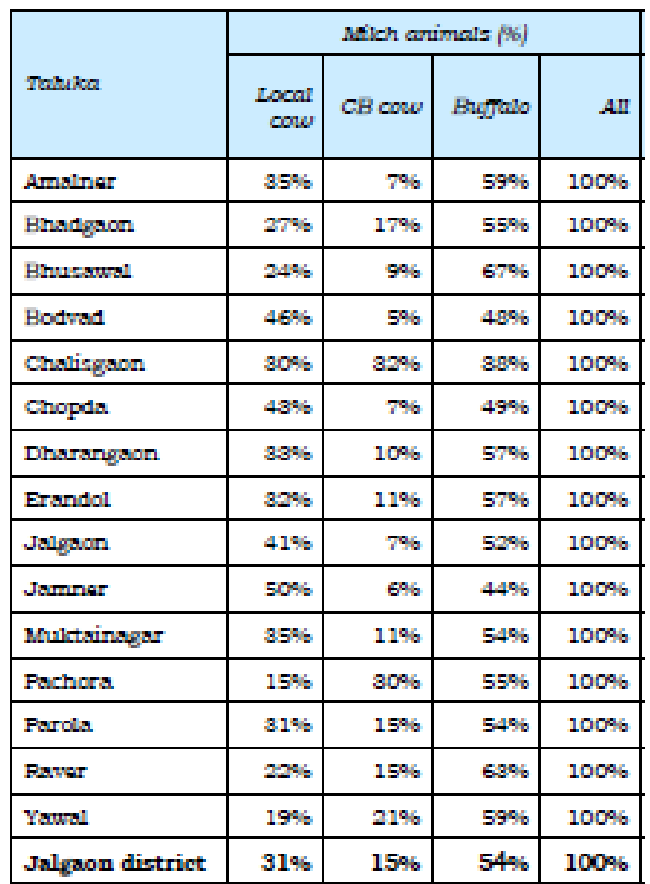

### **Problem:** Estimated Milk Production Species-wise

```
tabstat lcshare cbshare 
bfshare allshare, 
by(Tehsil) 
columns(variables) 
format(%9.0f)
```

```
svy linearized : total 
LCPROD CBPROD BFPROD 
TOTPROD, over(PSTRATA) 
cformat(%9.0f)
```
#### **Through Stata command Through Pivot table in excel**

#### Table 3.7: Specie-wise milk production

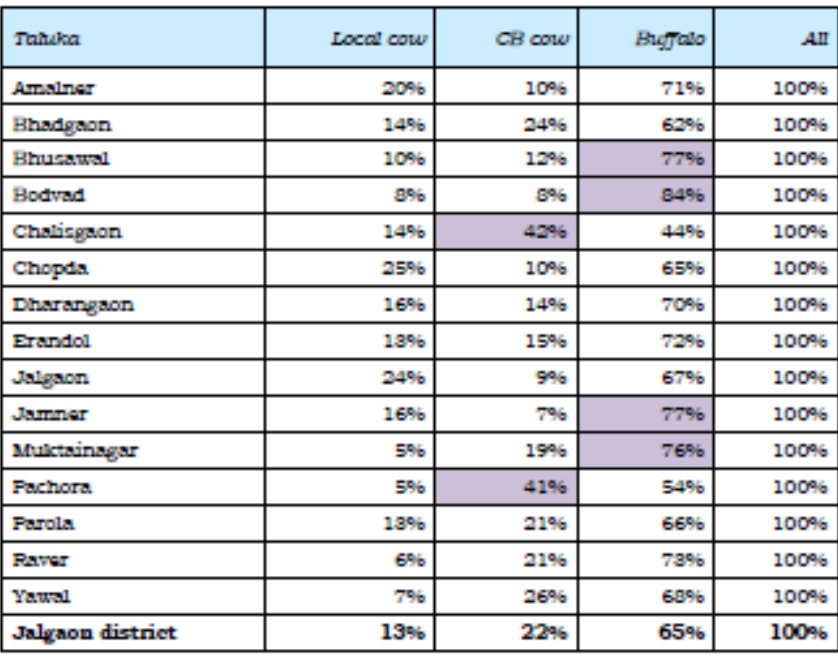

### **Problem:** Milk Procured by different Agencies

**tabstat sldcsper sllocalper sldudhiaper sloutvillper slpvtdairyper totsaleper, by(Tehsil) columns(variables) format(%9.2f)**

**svy linearized : total SLDCS SLLOCAL SLDUDHIA SLOUTVILL SLPVTDAIRY totalsale, over(PSTRATA) cformat(%9.2f)**

#### **Through Stata command Through Pivot table in excel**

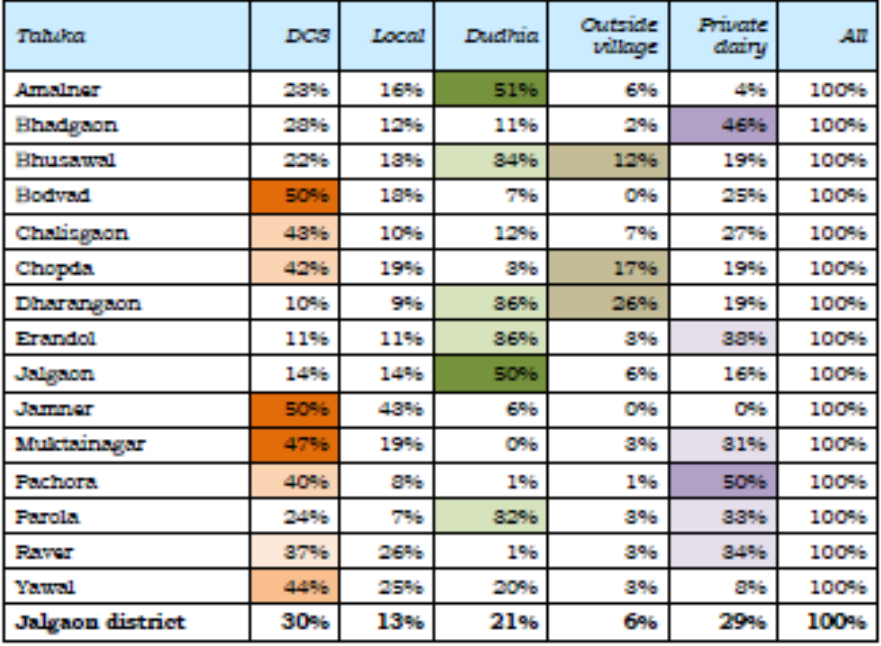

#### Table 3.9: Percentage volume of milk procured by different agencies

### **Automation of Survey data analysis**

- Create a [Do-file](Final Do files\Milk Production and Surplus Study\vinay.do)
- Convert into ado-file
- Use same do or ado-file for repetitive use

```
Ы
                                                                             Do-file Editor - vinav
 File Edit Tools View
vinav Untitled.do
  \mathbf{1}\starFOR HH LEVEL
  \overline{2}clear
  \overline{3}cd "C:\Users\vinavap\Desktop\Stata Do files\Final Do files\Milk Production and Surplus Study"
  \overline{4}use jalgaonHH.dta
  \overline{5}set more off
  6
    label define caste labels 1 "GEN" 2 "SC" 3 "ST" 4 "OBC" 0 "NR", replace
  7^{\circ}"label define occu label 1 "AGRI." 2 "AGRI. LABOUR" 3 "DARYING" 4 "JOB" 5 "BUSINESS" 6 "OTHERS" 0 "NR"
  \mathbf{8}label define ecocatg label 0 "NR" 1 "APL" 2 "BPL" 3 "ANT"
  \mathbf{q}label define mah label 0 "NON-MAH" 1 "MAH"
 10<sup>°</sup>10-max) "label define land label 0 "Land less" 1111 "Marginal (0-2)" 2222 "Small (2-4)" 3333 "Medium (4-10)" 4444 "Large (10-max)"
 11 label define animals label 0 "No animals" 1111 "Marginal (0-2)" 2222 "Small (2-5)" 3333 "Medium (5-10)" 4444 "Large (10-Max)"
 12<sup>7</sup>label values CASTE caste labels
 13
    label values OCCU occu label
 14
    label values ECOCATG ecocatg label
 15
     label values MAH mah label
 16
       cd "C:\Users\vinayap\Desktop\stata output"
 17
       *************** Table 3.2: Percentage distribution of households by social category
 18
       tabulate Tehsil CASTE if CASTE > 0. nofred row
 19
    tabout Tehsil CASTE if CASTE > 0 using table1 caste.xls, c(row)
20
    *************** Table 3.3: Distribution of households by primary occupation
 21tabulate Tehsil OCCU if OCCU > 0, nofreq row
 22
       tabout Tehsil OCCU if OCCU > 0 using table2 occu.xls, c(row)
 23
       *************** Table 3.4: Percentage distribution of households by economic category
       tabulate Tehsil ECOCATG, nofreq row
 24
 25
    tabout Tehsil ECOCATG using table3 ecocatg.xls, c(row)
 26
    ************** Table 3.8: Incidence of non-milking
 27
       \sigmaen LC NON = LCIM if LCIM > 0 & LCPROD == 0
 28
       gen CB NON = CBIM if CBIM > 0 & CBPROD == 0
 29
    qen BF NON = BFIM if BFIM > 0 & BFPROD == 0
 30
     tabstat LC NON LCIM CB NON CBIM BF NON BFIM, statistics ( sum ) by (Tehsil) columns (variables) save
 31tabstatmat A
 32matrix table4=A
 33
        xml tab table4 using table4 nonmilking.xls
```
## **Important Commands-need to know**

- **For graphs**
	- tableplot
	- vioplot
	- tabplot
	- catplot

• **For Export of tables**

- tabout
- xml\_tab
- outreg2
- collapse

• shp2dta - Converts shape boundary files to Stata datasets

shp2dta using shpfilename, database(filename) coordinates(filename) [options]

• spmap - Visualization of spatial data

spmap DCSSALE using thlscoor.dta, id(\_ID) title("Sold to DCS as a % of Total Sale in Tehsil") fcolor(white gs15 ltkhaki ltblue ) point( xcoord( x\_c) ycoord( y\_c) proportional( DCSSALE) size(\*2) fcolor(eltgreen) [ocolor\(white\)\) label\( xcoord\( x\\_c\) ycoord\( y\\_c\) label\(](..\..\..\..\Program Files\Stata 12\StataSE.exe)  teh dcs) size $(*.5)$ )

# **THANK YOU**